# **Regeln für Logistik-Arbeitsplatz**

Mit den Regeln für den Logistik-Arbeitsplatz (**Zusatzmodul: Logistik & Versand**) lassen sich gezielt individuelle Ansichten und Abläufe realisieren:

- **Meldung / Abfrage** kann aktiviert werden, wenn ein **Artikel nicht mehr ins Paket darf**
- **Anweisungen**, die **zum Einpacken** gelten, können angelegt werden
- Es kann eingestellt werden, **wie häufig Meldungen erscheinen**
- Über die Regeln kann auch das **Öffnen des Quellvorgangs unterbunden** werden
- **Werte für den Vorgang oder die Vorgangsposition** können **abgefragt** werden auf diese Weise sind z. B. auch informelle Seriennummern erfassbar
- Funktionen können individuell angepasst und über eine **Schaltfläche am Arbeitsplatz** zur schnellen Auswahl eingebracht werden (z. B. Ad-hoc-Änderung des Versanddienstleisters oder eines anderen Wertes)
- Zusätzlich können für die drei Tabellen des Arbeitsplatz auch **Farbregeln** greifen

### **Übersicht der Auswertungspositionen in den jeweiligen "Logistik & Versand" Paketen:**

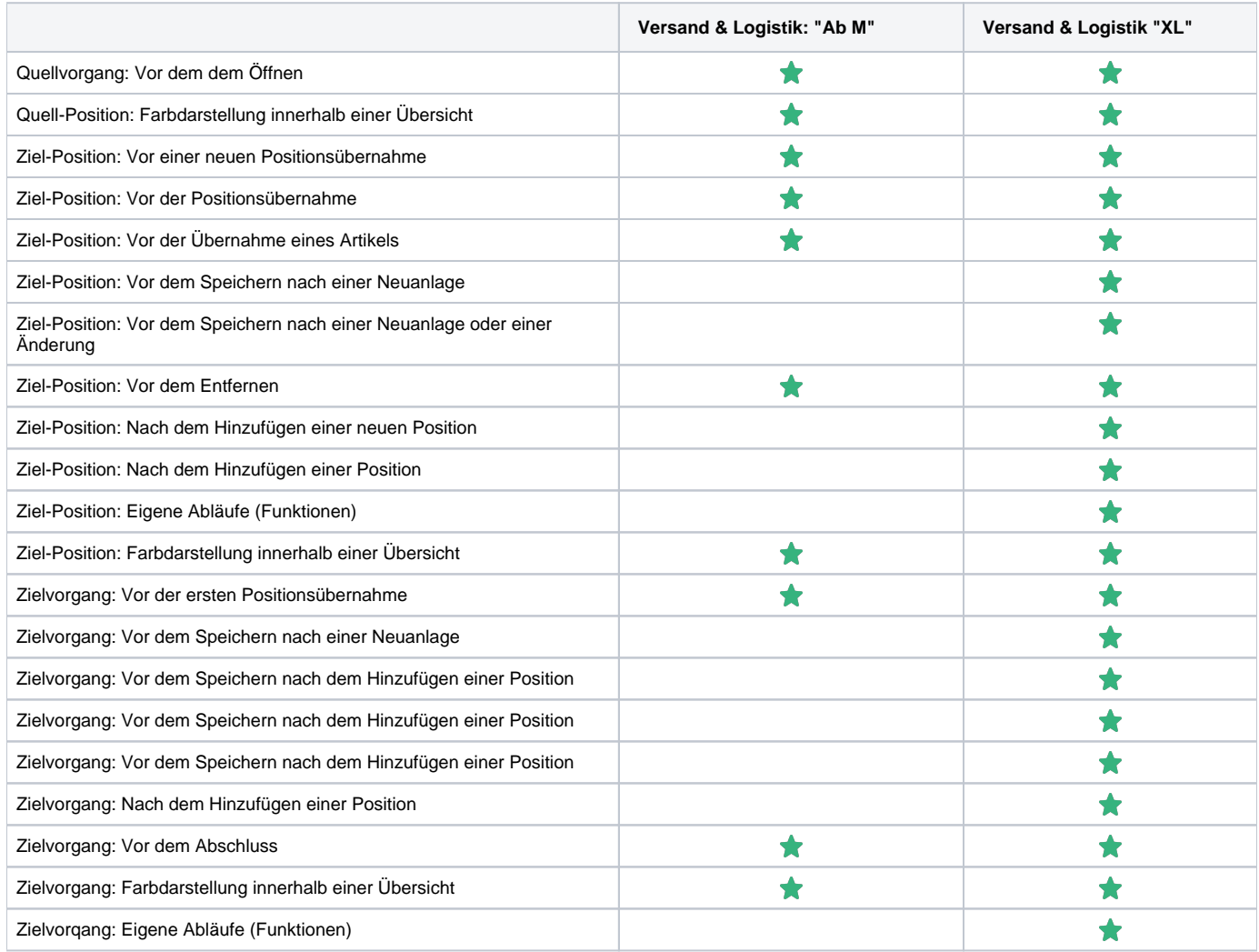

Im Auswahlfeld für die Auswertungsposition sind diese auszuwählen:

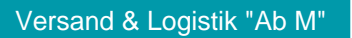

#### Quellvorgang: Vor dem dem Öffnen

Quell-Position: Farbdarstellung innerhalb einer Übersicht Ziel-Position: Vor einer neuen Positionsübernahme Ziel-Position: Vor der Positionsübernahme Ziel-Position: Vor der Übernahme eines Artikels Ziel-Position: Vor dem Entfernen Ziel-Position: Farbdarstellung innerhalb einer Übersicht Zielvorgang: Vor der ersten Positionsübernahme Zielvorgang: Vor dem Abschluss Zielvorgang: Farbdarstellung innerhalb einer Übersicht

## Versand & Logistik "XL"

#### Quellvorgang: Vor dem dem Öffnen

Quell-Position: Farbdarstellung innerhalb einer Übersicht Ziel-Position: Vor einer neuen Positionsübernahme Ziel-Position: Vor der Positionsübernahme Ziel-Position: Vor der Übernahme eines Artikels Ziel-Position: Vor dem Speichern nach einer Neuanlage Ziel-Position: Vor dem Speichern nach einer Neuanlage oder einer Änderung Ziel-Position: Vor dem Entfernen Ziel-Position: Nach dem Hinzufügen einer neuen Position Ziel-Position: Nach dem Hinzufügen einer Position Ziel-Position: Farbdarstellung innerhalb einer Übersicht Ziel-Position: Eigene Abläufe (Funktionen) Zielvorgang: Vor der ersten Positionsübernahme Zielvorgang: Vor dem Speichern nach einer Neuanlage Zielvorgang: Vor dem Speichern nach dem Hinzufügen einer Position Zielvorgang: Vor dem Speichern vor dem Entfernen einer Position Zielvorgang: Nach dem Hinzufügen einer neuen Position Zielvorgang: Nach dem Hinzufügen einer Position Zielvorgang: Vor dem Abschluss Zielvorgang: Farbdarstellung innerhalb einer Übersicht Zielvorgang: Eigene Abläufe (Funktionen)

#### **Info:** ത

Die Funktionsbandbreite der Regeln am Arbeitsplatz ist sehr groß, weshalb wir in diesem Artikel eine Übersicht sowie in Unterkapiteln einige praktische Beispiele anbieten. Nehmen Sie diese gerne als Anregung für eigene, auf Ihren Ablauf individuell angepasste Arbeitsweisen.

Über **PARAMETER - LOGISTIK - REGELN FÜR LOGISTIK-ARBEITSPLÄTZE** rufen Sie diesen Bereich auf und erfassen über die Schaltfläche: NEU entsprechend Regeldatensätze.

Die Auswertungspositionen greifen in einem bestimmten Bereich (**Quellvorgang**, **Quell-Position**, **Ziel-Position**, **Zielvorgang)** und teils mit der Einschränkung, welche Aktion gerade stattgefunden hat, z. B. "Nach dem Hinzufügen einer neuen Position".

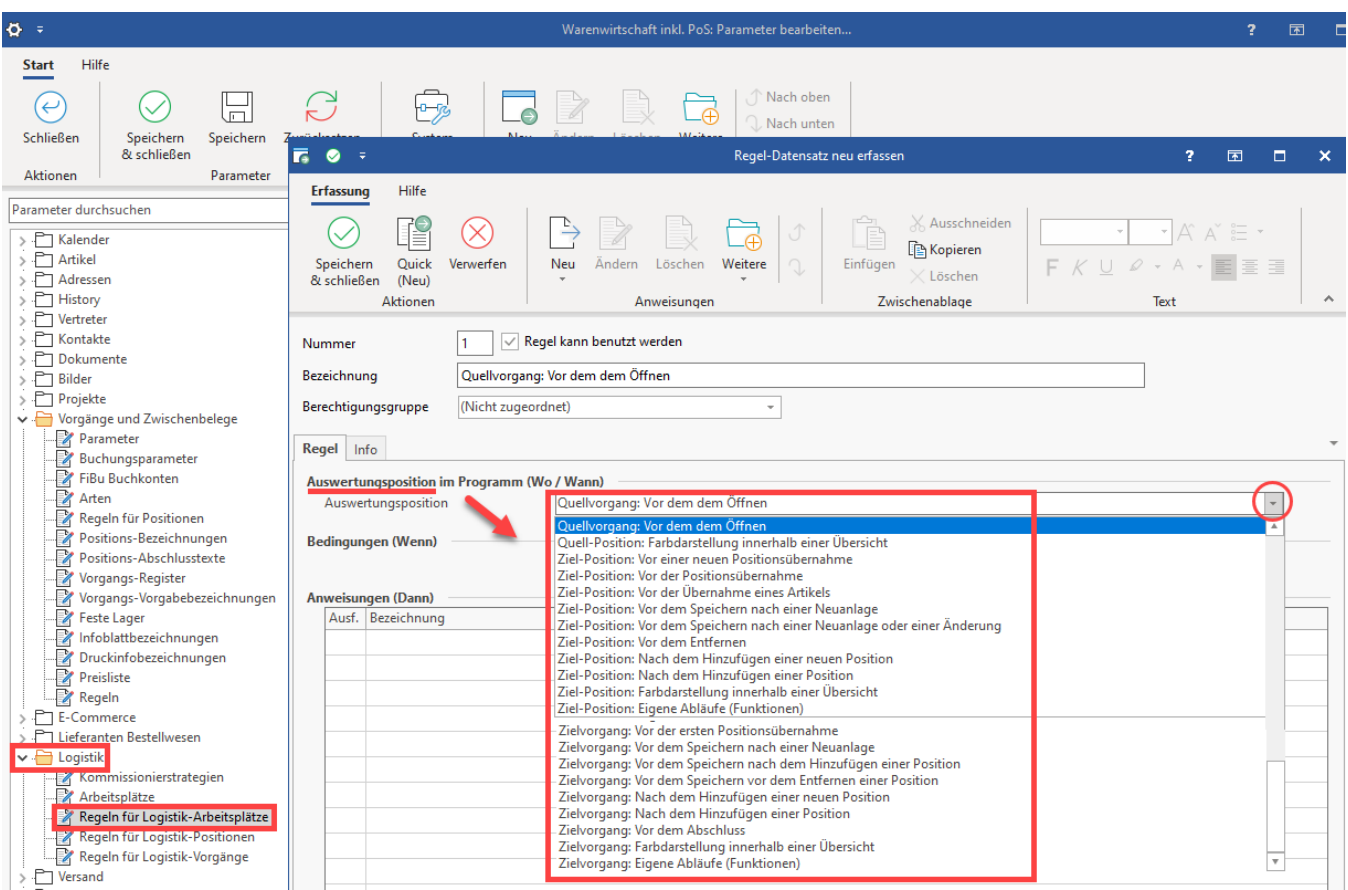

Als Anweisung stehen je nach gewählter Auswertungsposition verschiedene Optionen zur Verfügung. Wählen Sie die passende Anweisungsart über das Auswahlfeld und konfigurieren Sie nachfolgend die Anweisung.

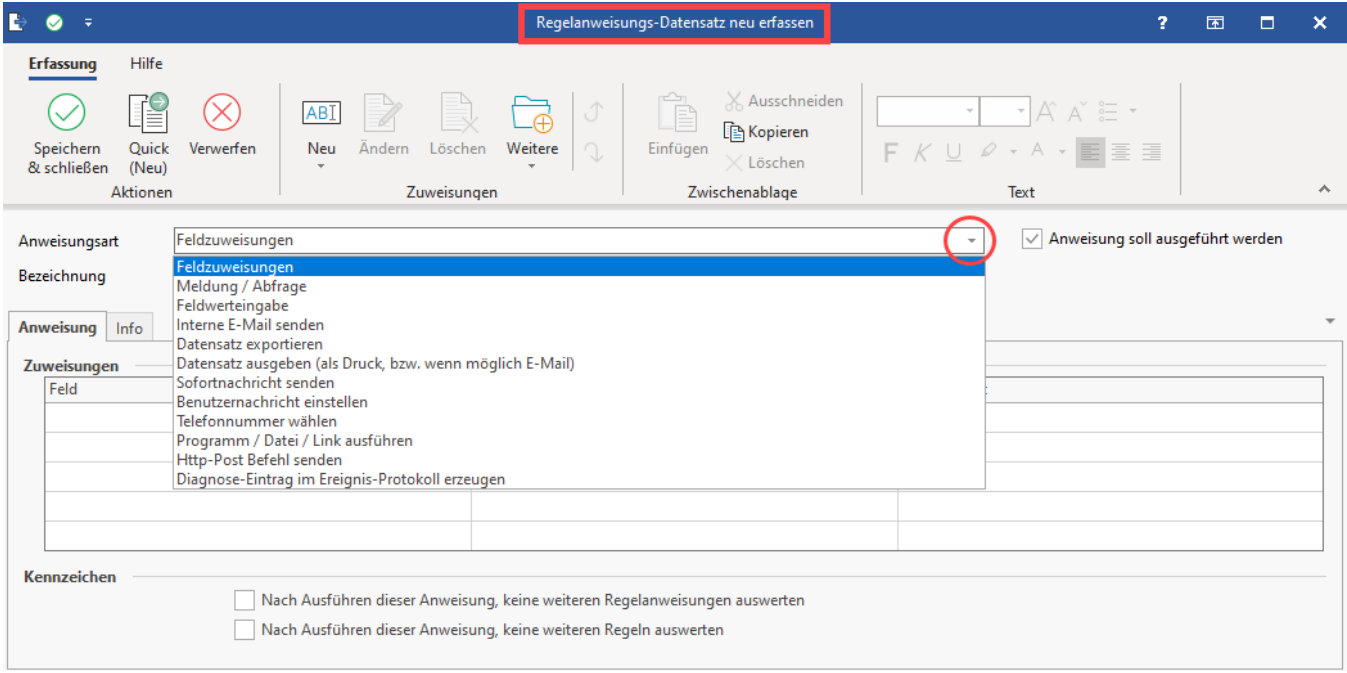

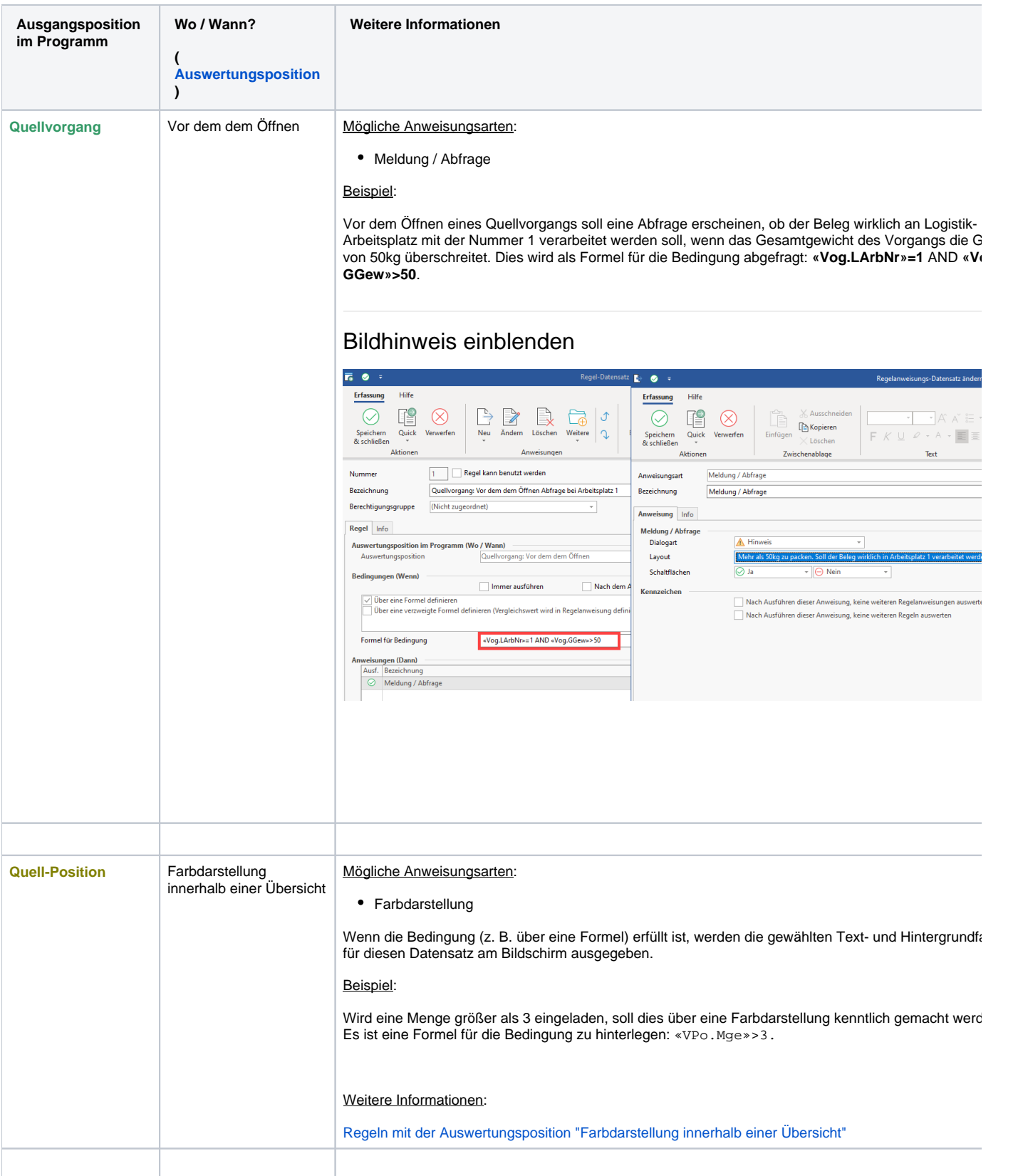

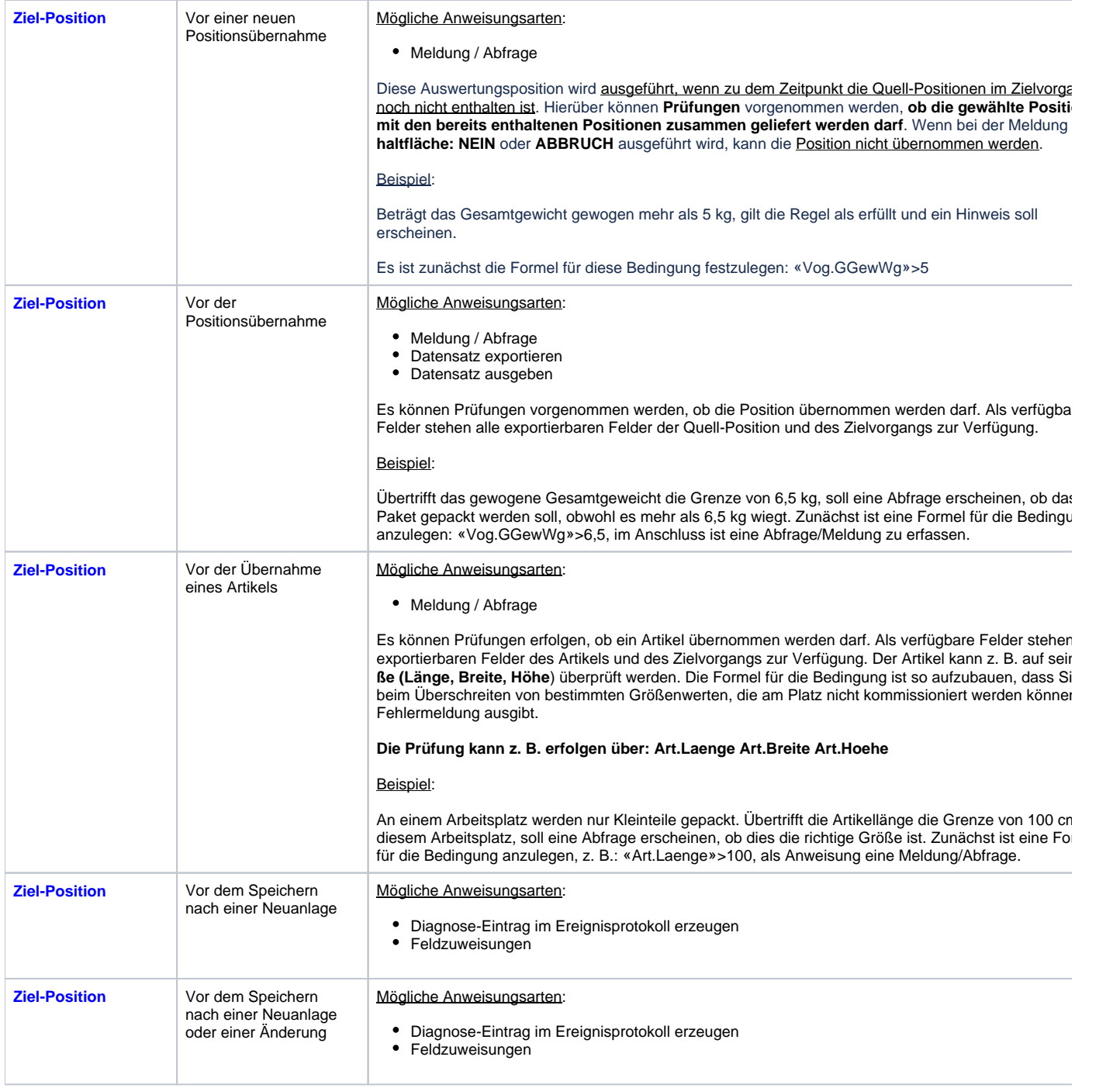

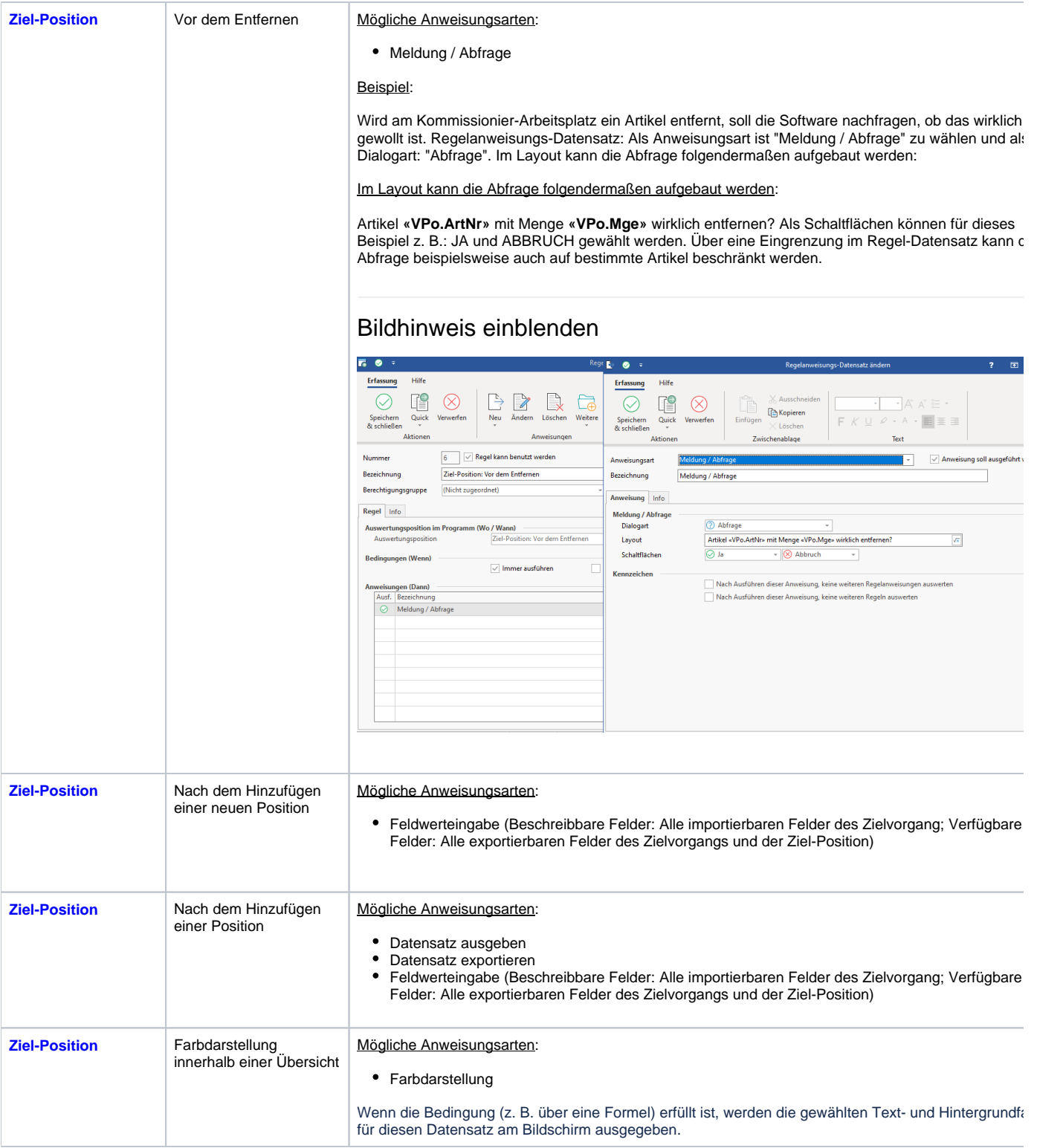

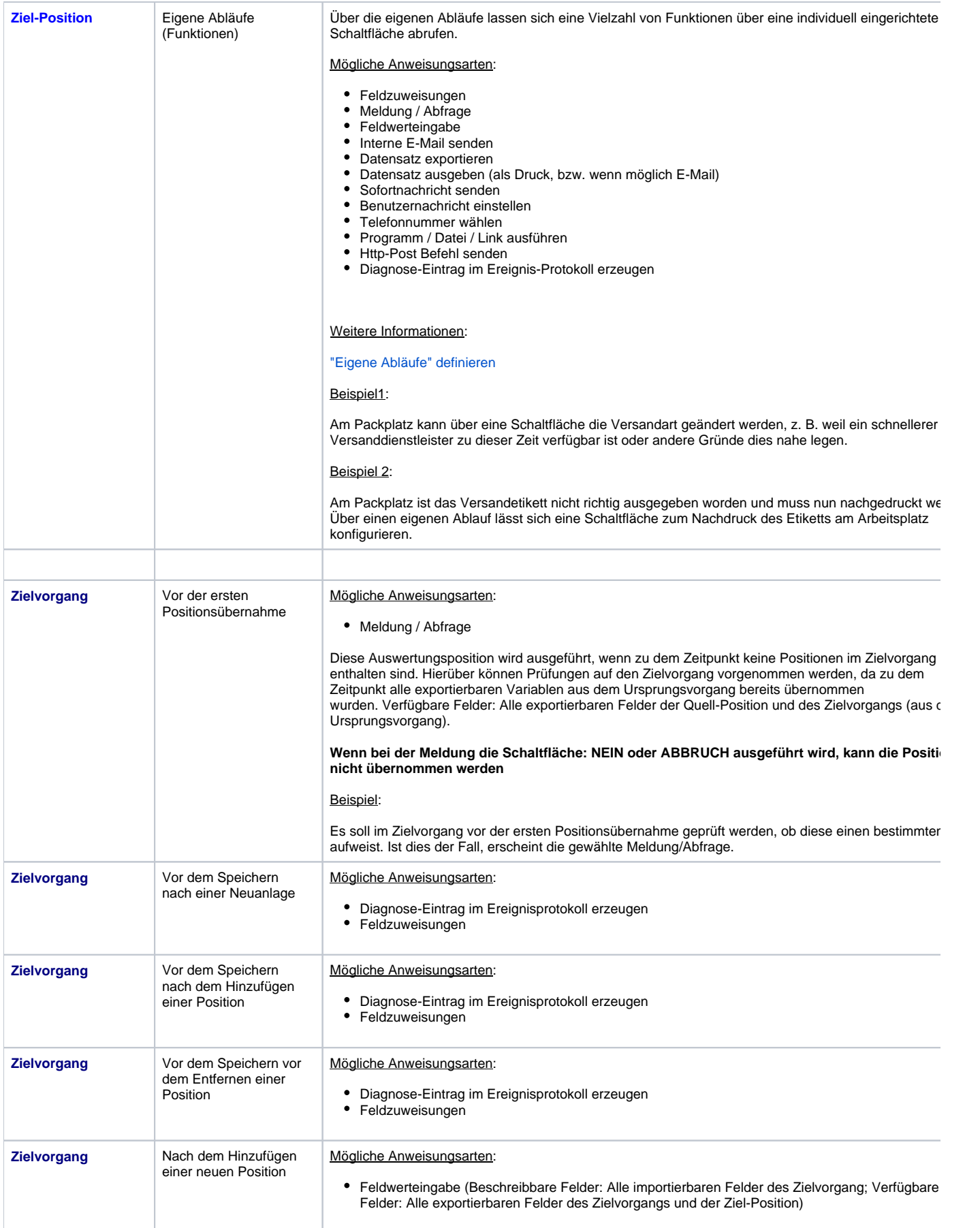

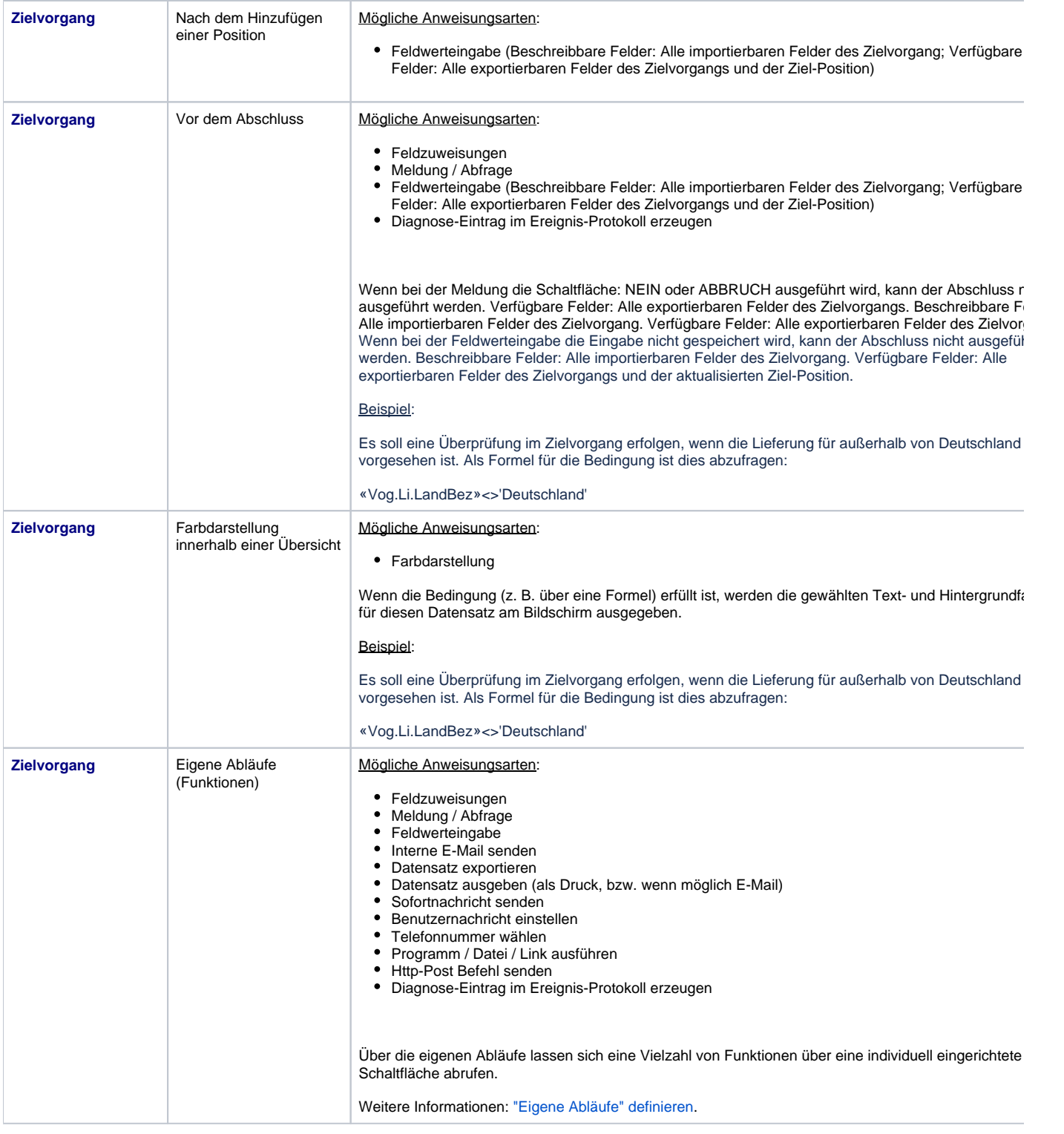

# **Info:**

Weitere allgemeine Infos auch in den Kapiteln:

[Die verschiedenen Auswertungspositionen,](https://hilfe.microtech.de/display/PROG/Die+verschiedenen+Auswertungspositionen) [Regeln: FAQ Regeln](https://hilfe.microtech.de/display/PROG/Regeln%3A+FAQ+Regeln)

# **Regeln für Logistik-Arbeitsplätze erfassen / editieren**

Die erfassten Regeln lassen sich im Bereich: PARAMETER - LOGISTIK - REGELN FÜR LOGISTIK-ARBEITSPLÄTZE auffinden und auch noch einmal ändern.

Vergeben Sie für jede Ihrer erfassten Regeln jeweils eine aussagekräftige Beschreibung, sodass Sie bereits in der Übersicht ein kompaktes Bild über die genutzten Regeln für die Logistik-Arbeitsplätze erhalten. Über die Tabellenspalte: ART ist zudem der Unterschied der Auswirkungen der erfassten Auswertungsposition in vereinfachter Form zu sehen (Hinzufügen, Entfernen, Farbdarstellung, etc.).

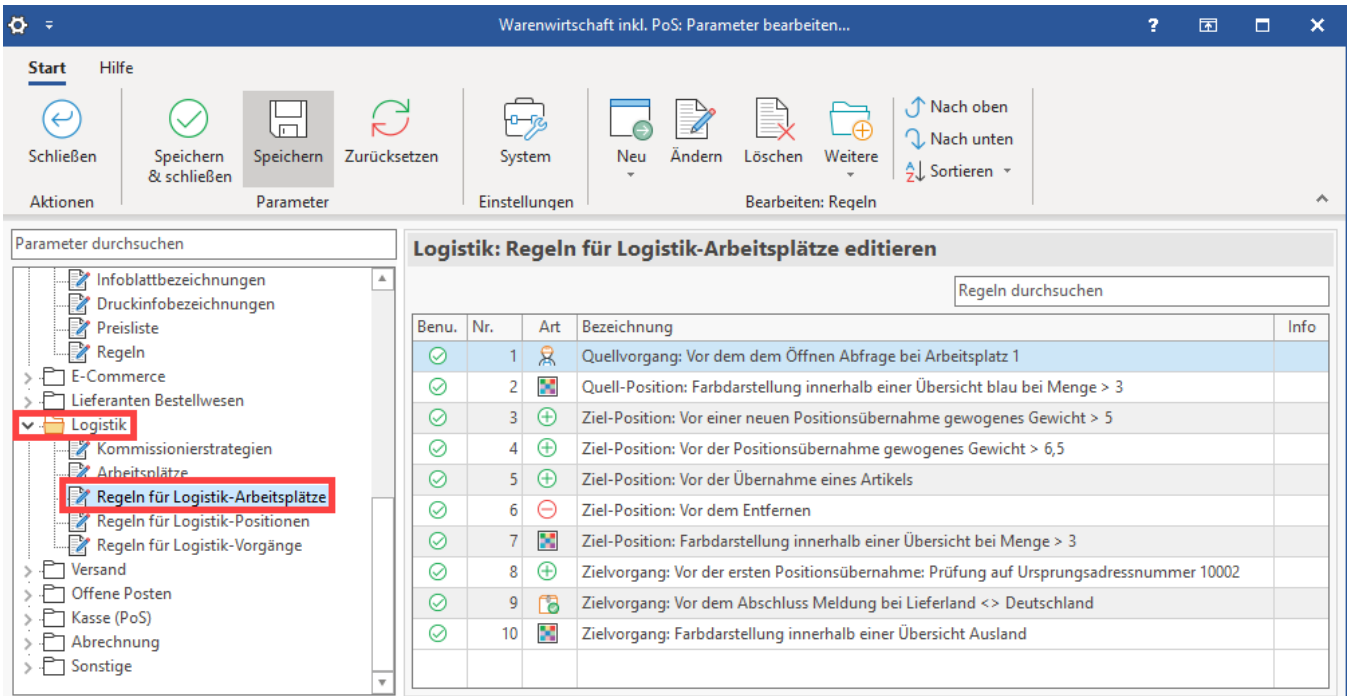

#### **Weitere Themen**

- [Bsp1: Regeln, die den Quellvorgang / die Quell-Position betreffen \(Logistik-Arbeitsplatz\)](https://hilfe.microtech.de/pages/viewpage.action?pageId=332890133)
- [Bsp2: Regeln, welche die Ziel-Position betreffen \(Logistik-Arbeitsplatz\)](https://hilfe.microtech.de/pages/viewpage.action?pageId=332890137)
- [Bsp3: Regeln, welche den Ziel-Vorgang betreffen \(Logistik-Arbeitsplatz\)](https://hilfe.microtech.de/pages/viewpage.action?pageId=332890144)
- [Bsp4: Eigene Abläufe am Arbeitsplatz anlegen Beispiele \(Logistik-Arbeitsplatz\)](https://hilfe.microtech.de/pages/viewpage.action?pageId=332890149)
	- [E-Mail bei Problem am Logistik-Arbeitsplatz \(Anweisungsart: Interne E-Mail senden\)](https://hilfe.microtech.de/pages/viewpage.action?pageId=382566406)
	- [Versandart am Logistik-Arbeitsplatz ändern \(Anweisungsart: Feldwerteingabe\)](https://hilfe.microtech.de/pages/viewpage.action?pageId=382566408)